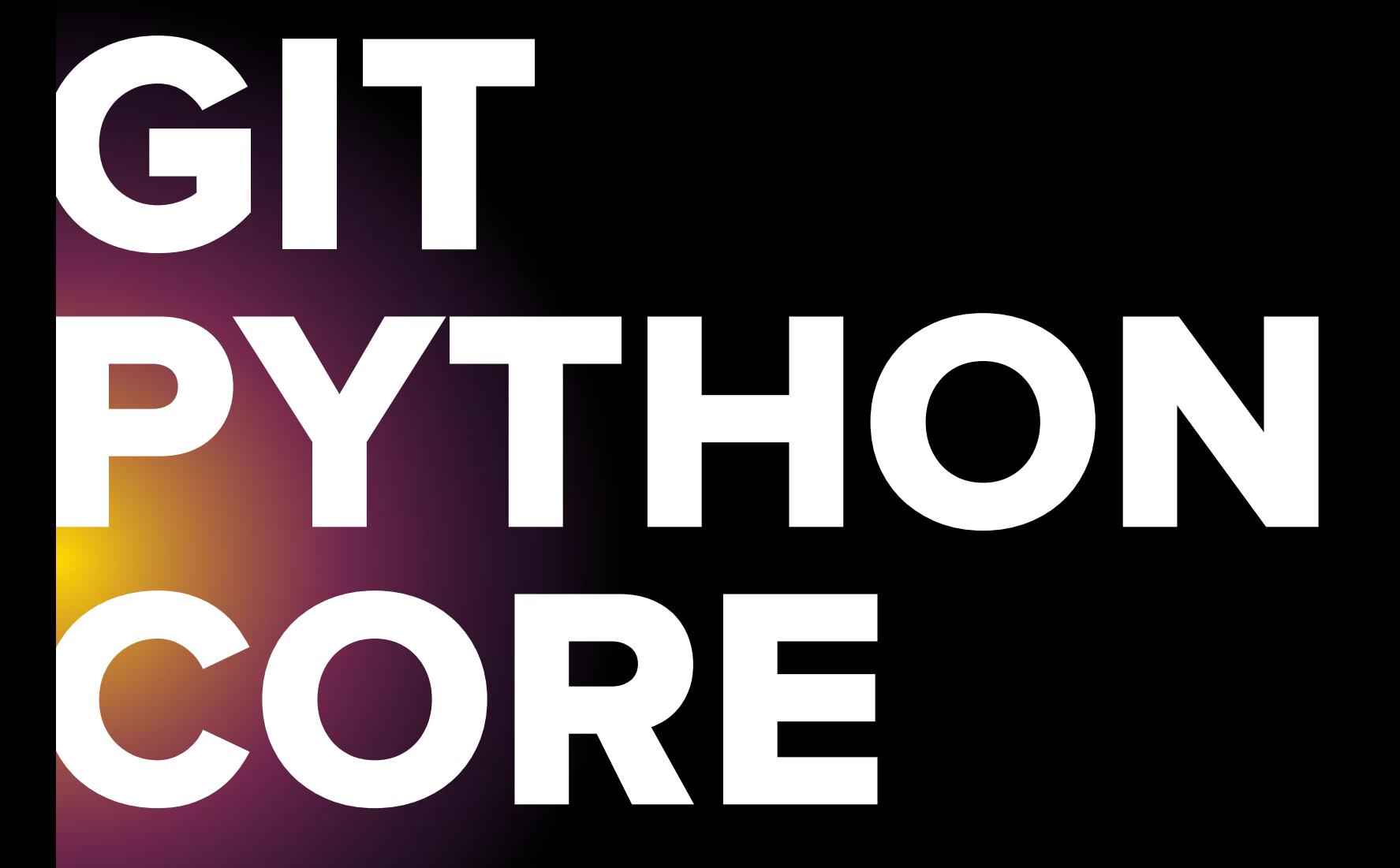

# **Agenda**

• Source Control Management (SCM) • Fundamental Concepts • Terms **Types of Version Control Systems Git** Before start

**Configuration Basics** Work cycle • Branches | Merging | Rebasing • Practical tasks •HomeWork

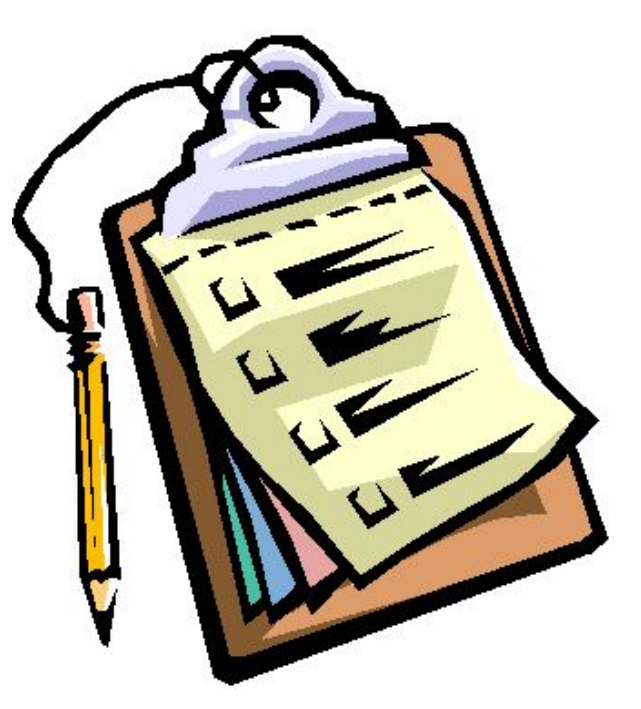

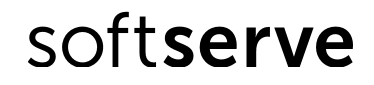

# **SCM**

**• Revision control**, also known as **version control** and **source control** (and an aspect of software configuration management), is the management of changes to documents, computer programs, large web sites, and other collections of information.

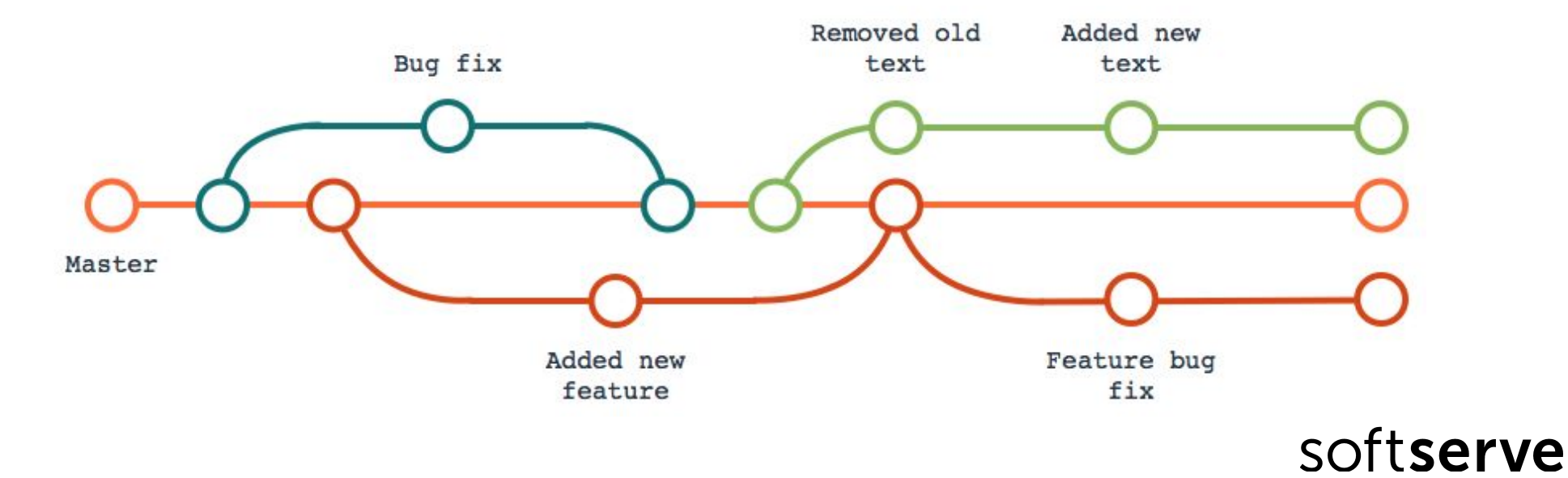

# **Fundamental Concepts of SCM**

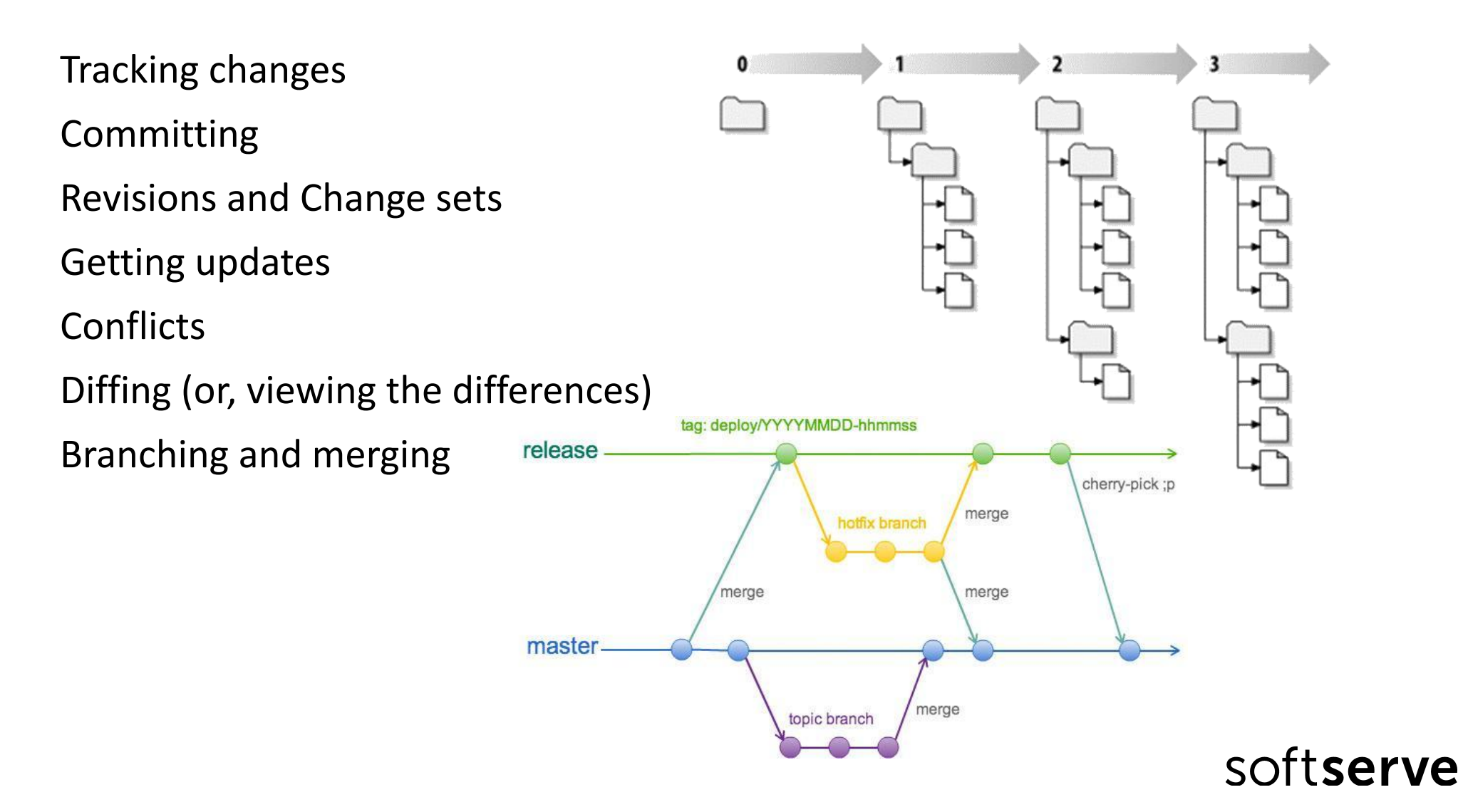

# **Main terms**

**Repository Working Copy Merging** 

**Revision** 

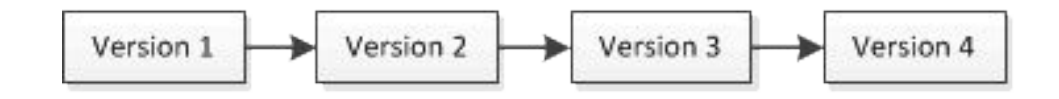

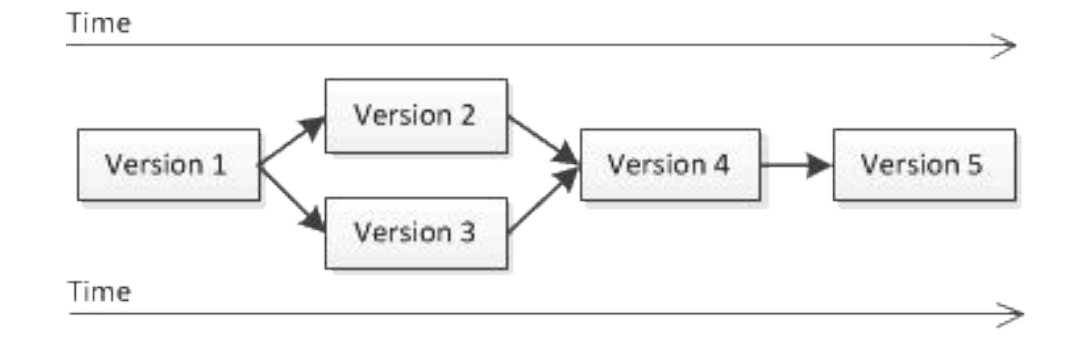

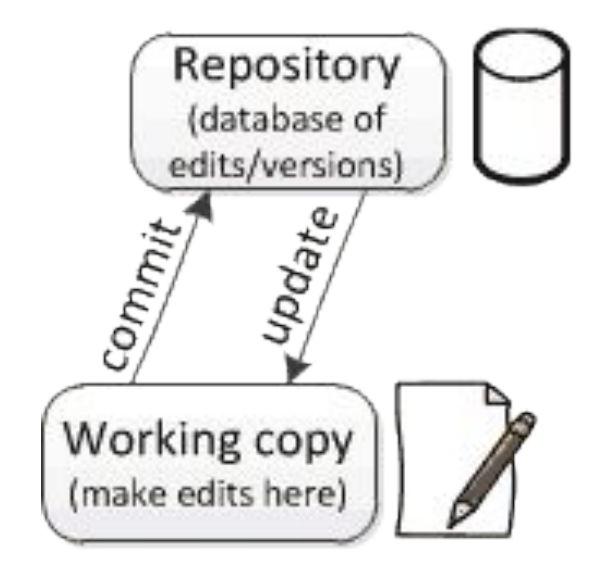

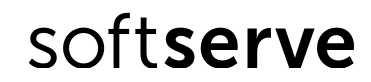

# **System version control**

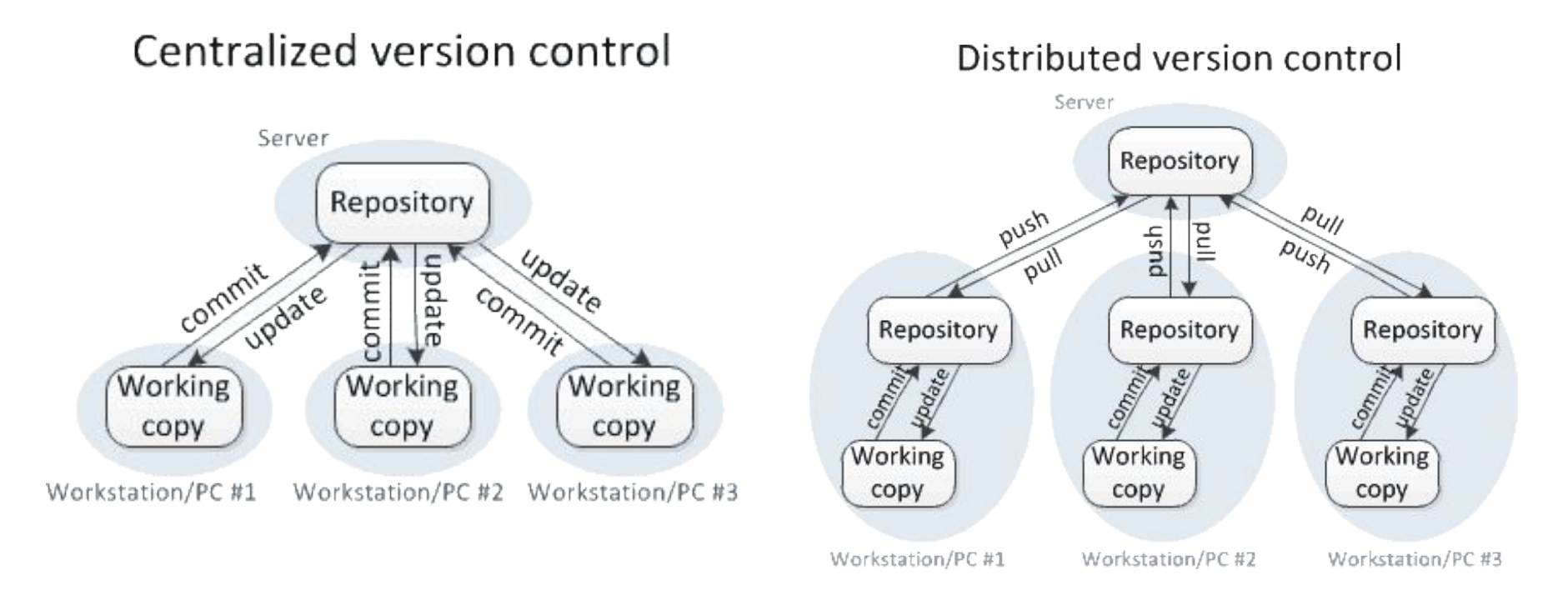

• Centralized: CVS, Perforce, **SVN,** Team Foundation Server (**TFS**) • Distributed: **Git**, Mercurial

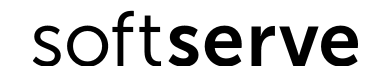

# **GIT Intro**

**• Git** – is a distributed revision control system with an emphasis on speed, data integrity, and support for distributed, non-linear workflows.

**• Git** was initially designed and developed by *Linus Torvalds* for Linux kernel development in 2005, and has since become the most widely adopted version control system for software development.

• Every Git working directory is a **full-fledged repository** with **complete history** and **full revision tracking capabilities**, not dependent on network access or a central server.

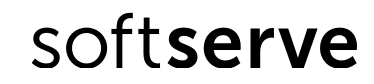

# **Before start**

Firstly we need to check if we have a git client software. • Download and install **git**

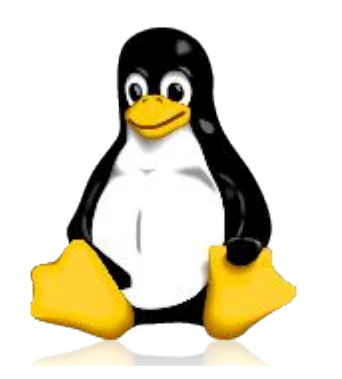

Linux OS Debian Family (Debian, Ubuntu, Mint) #apt-get install git

Red Hat Family (RHEL, CentOS, Fedora) #yum install git

MS Windows OS https://git-scm.com/download/win

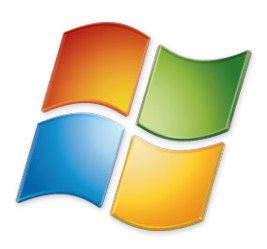

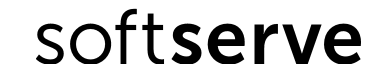

# **If we need to know sth**

Help yourself • \$git help <command> • \$git <command> --help • \$man git-<command>

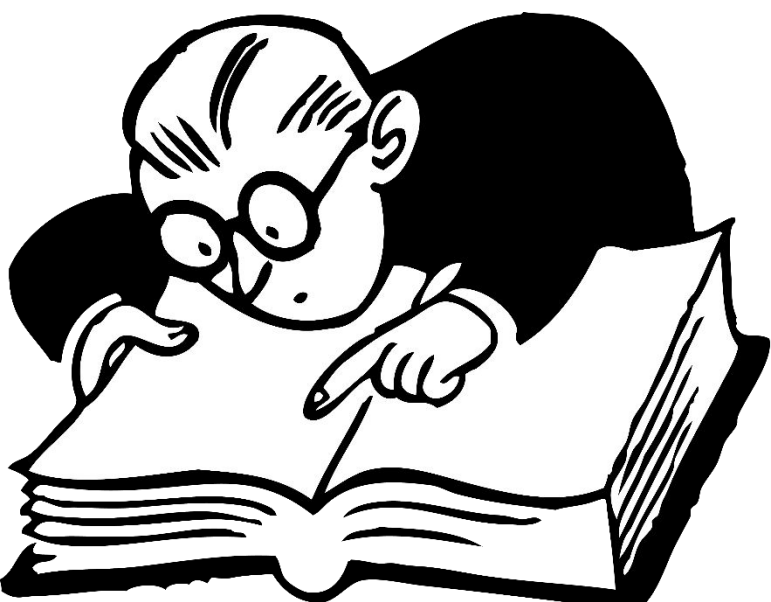

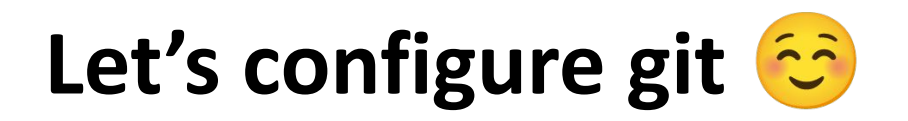

• Git comes with tool called **git config**

**Identity** 

• \$ git config --global user.name "Liubov Koliasa"

• \$ git config --global user.email lkoliasa@mail.com

**Editor** 

\$ git config --global core.editor notepad.exe

• Check settings

 $$$  git config  $-$ -list

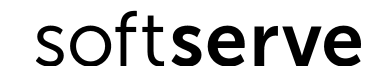

# **Create repository**

git init – create an empty local repo

git clone <URL>-create local repo from remote repo

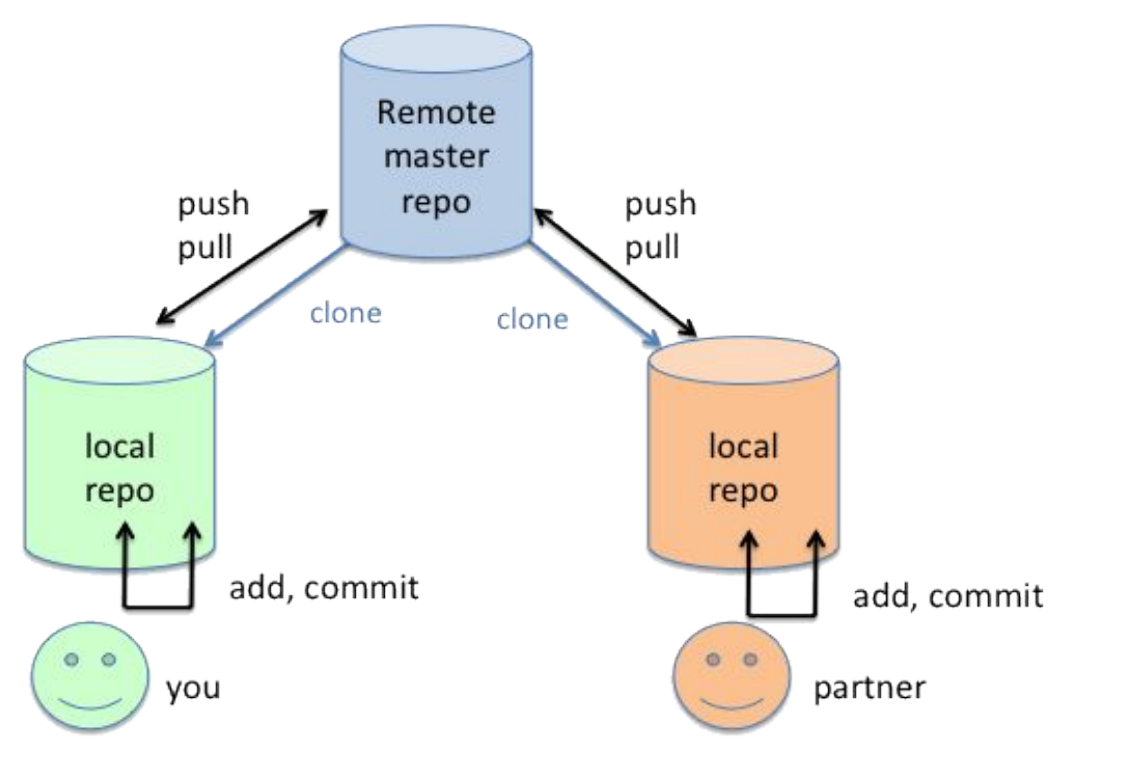

# **GIT basics**

**• Git** store snapshots of file system not differences!!!

• Almost every operation is local

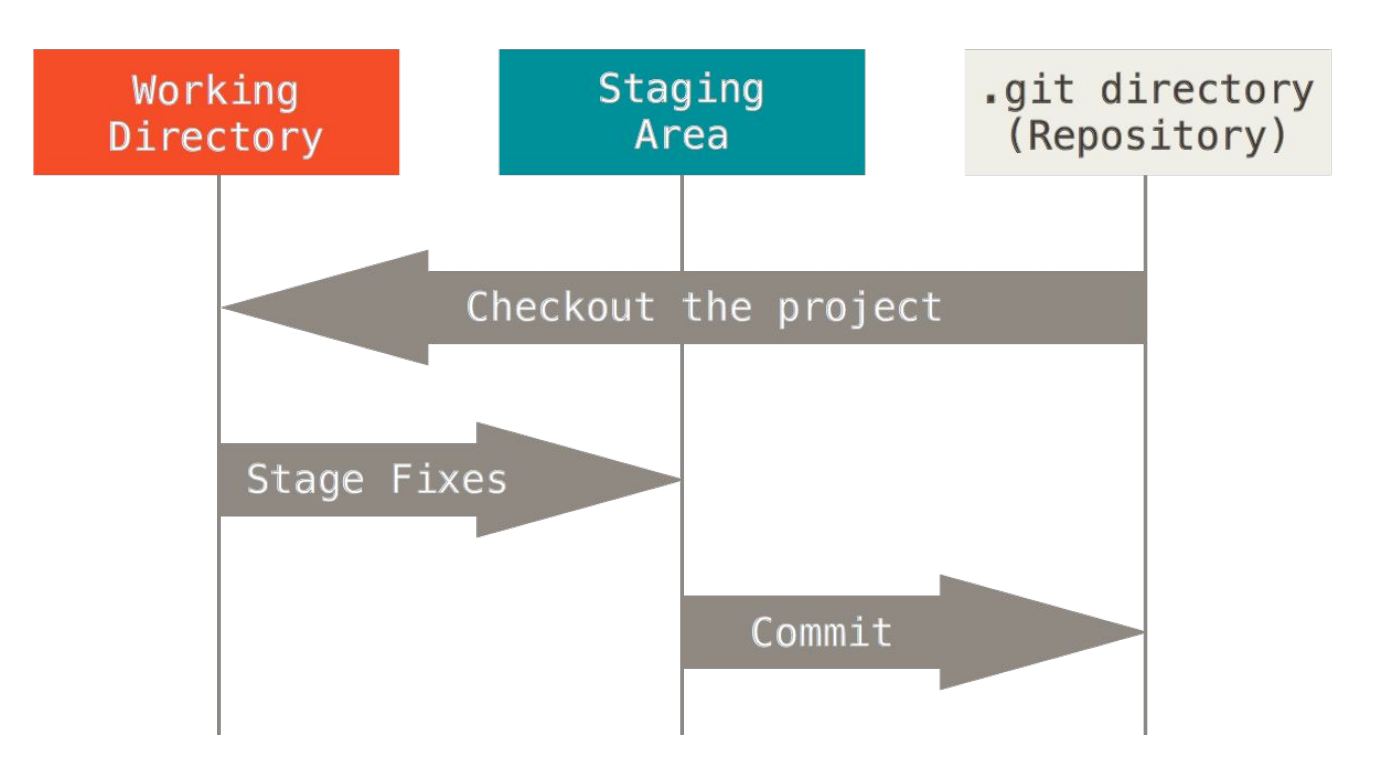

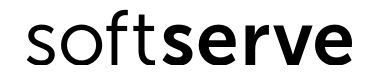

# **Git data transport commands**

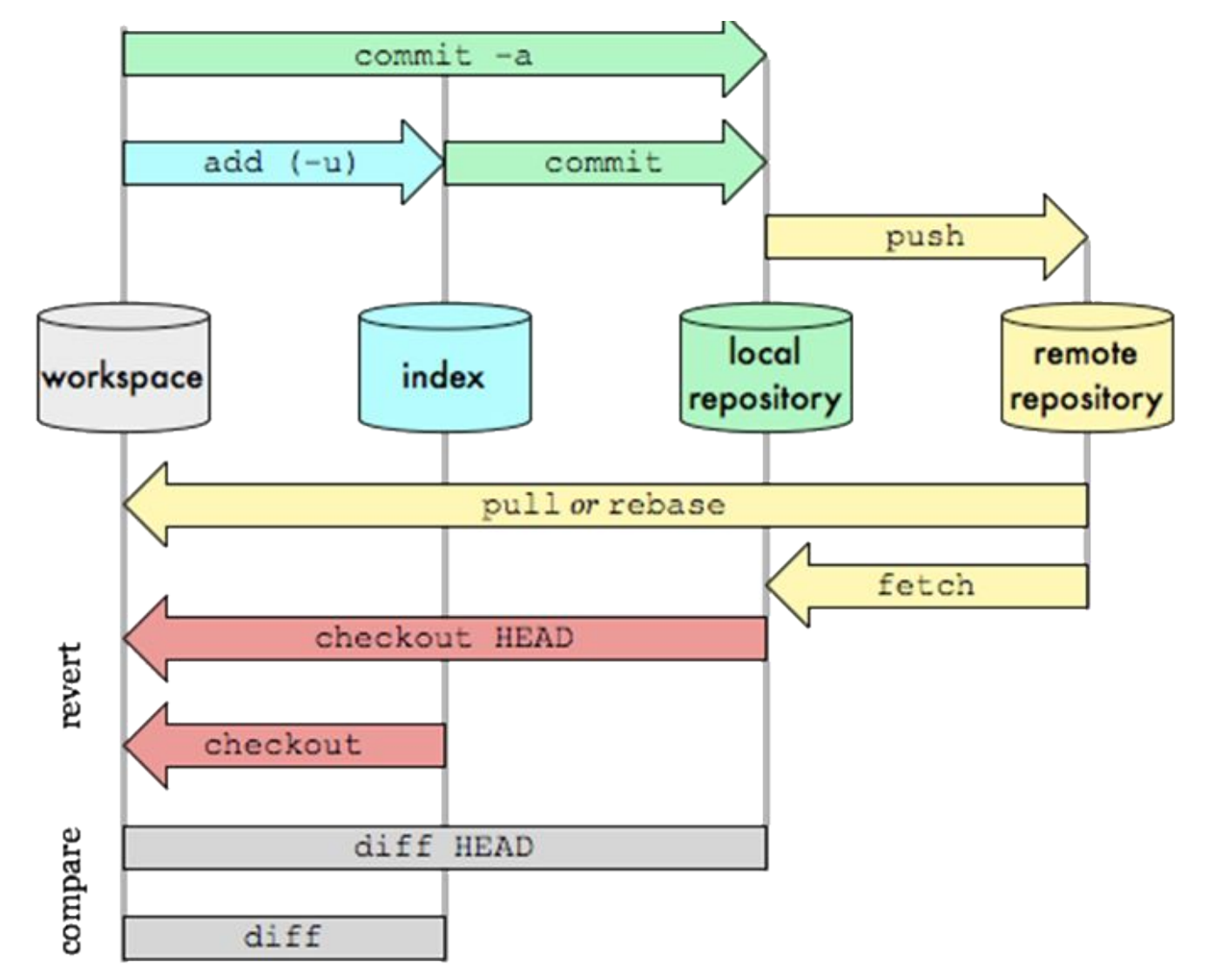

# Must know commands!

- git status Show the working tree status
- $q$ it  $log -$ Show commit logs
- $q$ it  $rm -$  Remove files from the working tree and from the index

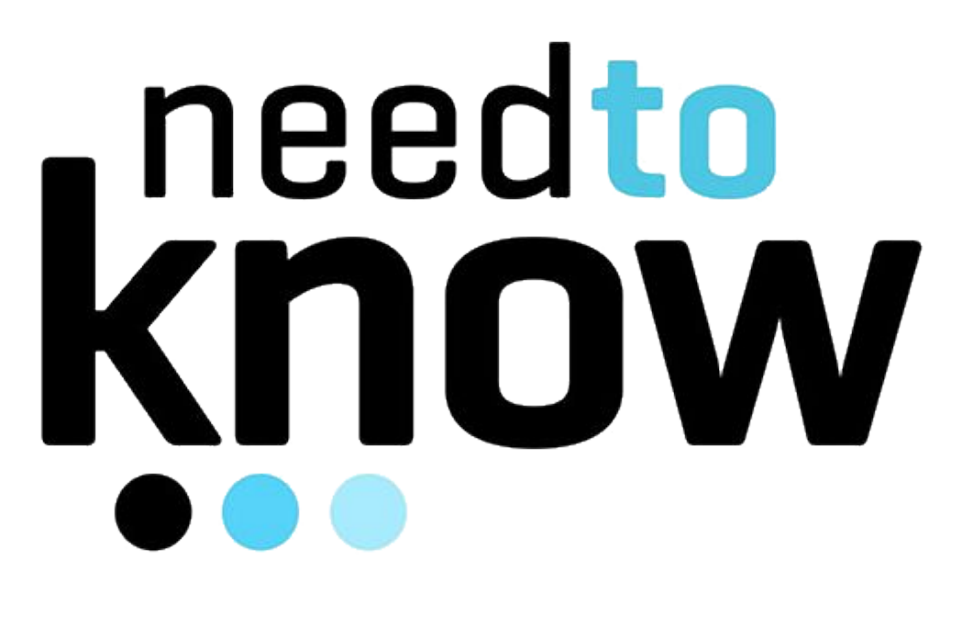

# GIT Work Cycle

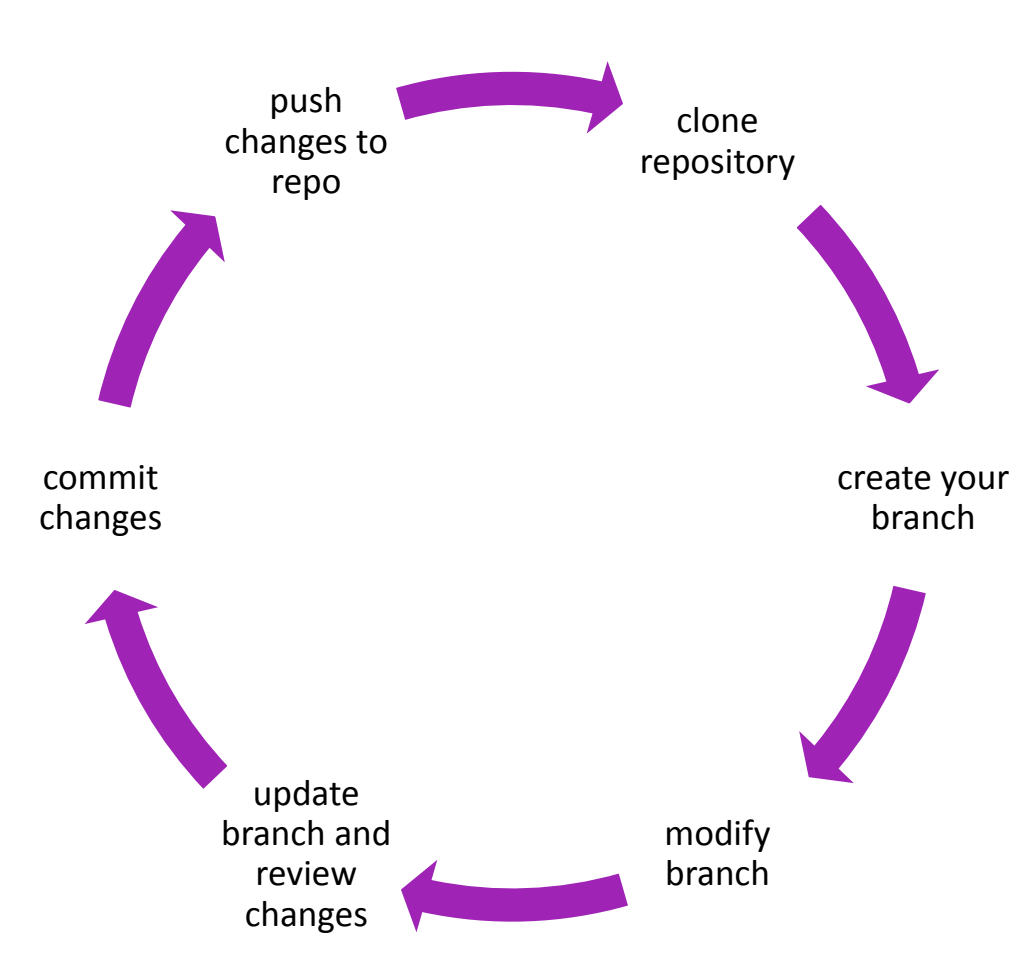

Clone repository

- git clone
- git init

Create your branch

• git branch Modify working copy

• git add

- git reset
- git mv

• git rm

Update branch and review changes

- git status
- git log
- git diff
- git fetch

Commit changes

• git commit

Push changes to repo

• git push

## Branch

• A **branch** represents an independent line of development. Branches serve as an abstraction for the **edit/stage/ commit** process

**Commands** 

• git branch – list of branches in local repo

 $q$ it branch <name> – create new local branch named "name"

 $q$ it branch  $-d$  <name>  $-$  delete the branch named "name"

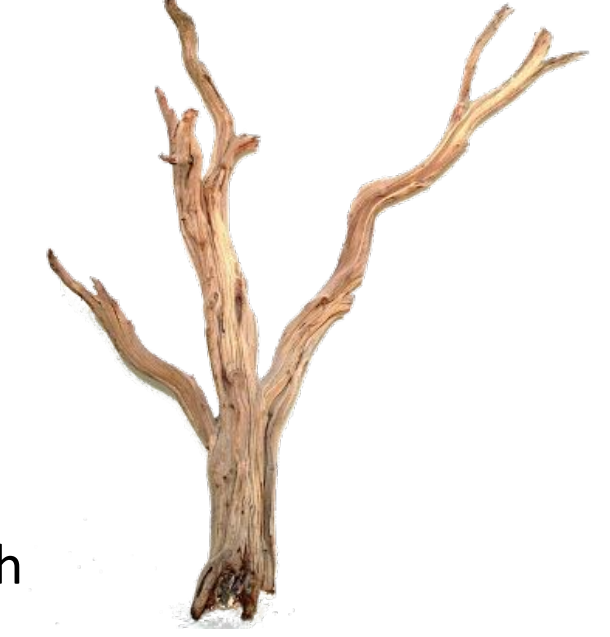

git branch -m <name> - rename the current branch to "name"

# Let's imagine

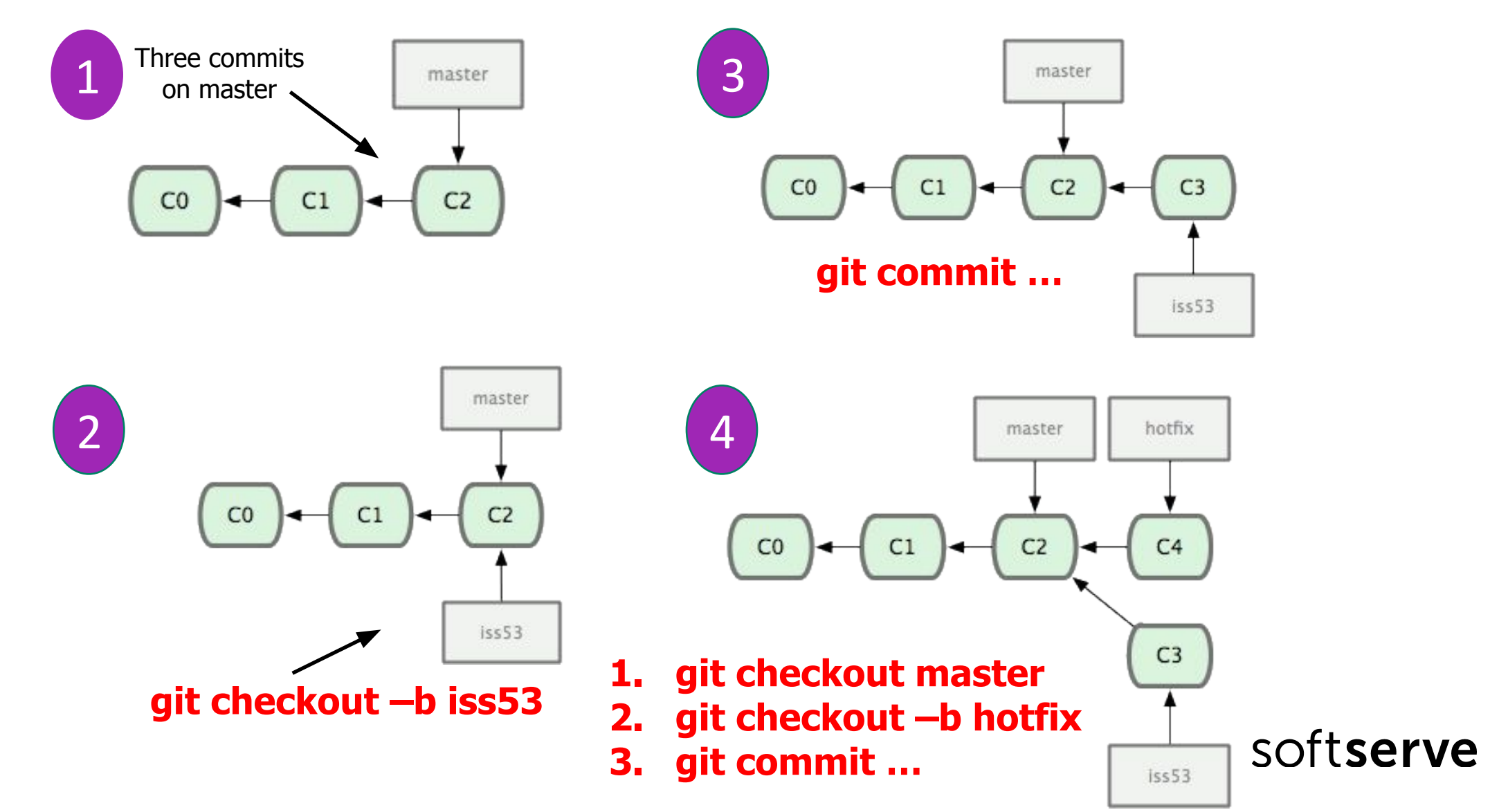

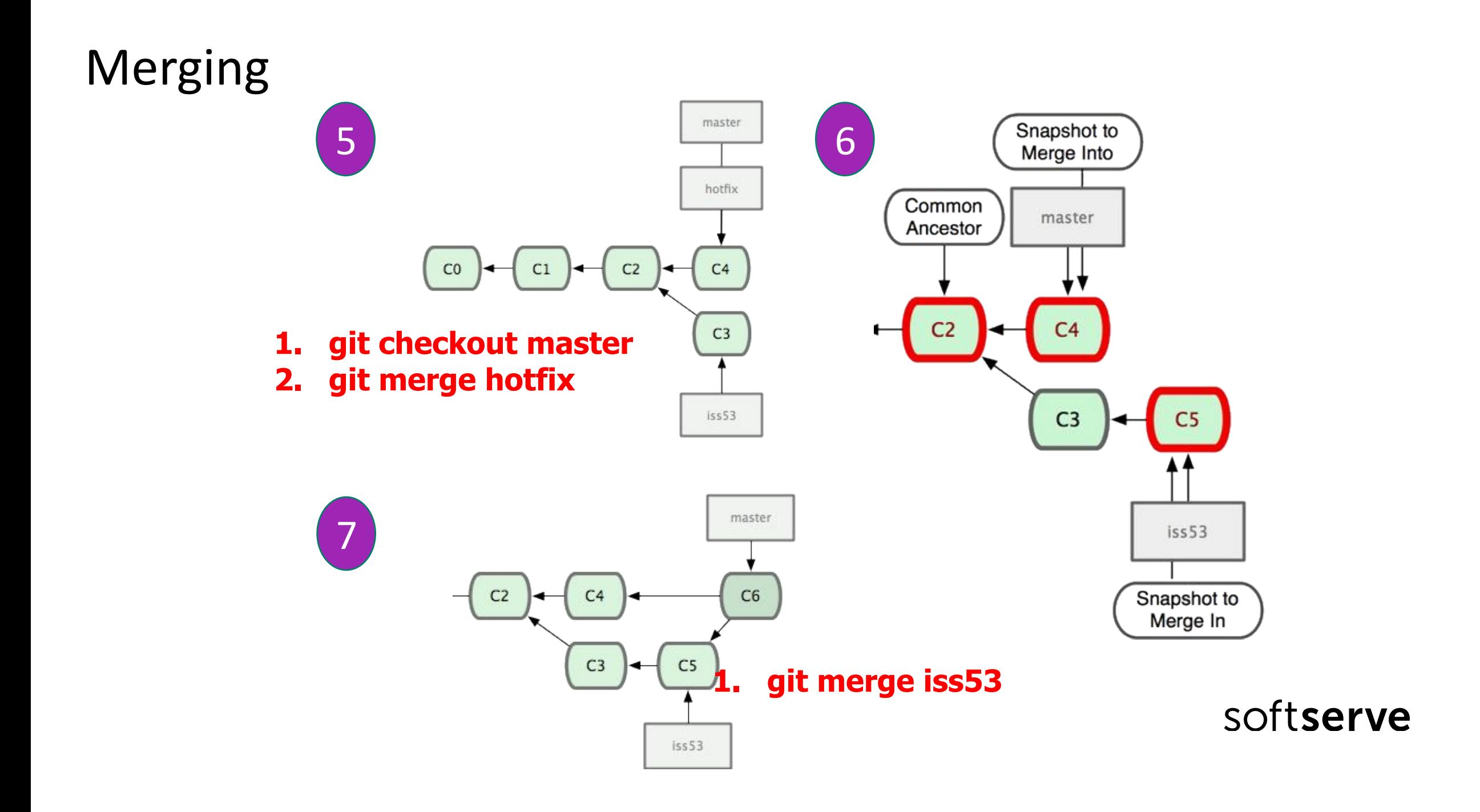

Rebasing

![](_page_18_Figure_1.jpeg)

## Team player / issue / bug fix philosophy

![](_page_19_Figure_1.jpeg)

![](_page_20_Picture_73.jpeg)

#### Tasks

Clone repository https://github.com/kolyasalubov/Lv-367.PythonCore.git

Add to file «ZenPython.txt» few lines and commit it to local repository.

Push it to remote repository.

Make branch and checkout to it

Add few lines in the file.

Push changes to remote repo.

Merge the branch with master

Resolve conflicts, if needed

View master log.

![](_page_21_Picture_10.jpeg)

# HomeWork (online course)

Play on site https://try.github.io

Please register on Learn Git Branching: http://learngitbranching.js.org/

and play game

Clone repo

3. https://github.com/kolyasalubov/Lv-416.PythonCore.git

3. Create branch <your name>

Push into this branch your project from HW 1

![](_page_22_Picture_8.jpeg)

# References and Sources

Simplified views:

**Everyday commands Visual guide to GIT Easy version control with GIT** 

Some videos

What is GIT

• Overview of Branching, Cloning, Pulling, and Merging. Demo of it on

Git Bash

**Merge Conflicts. Git Tagging** 

**GIT for small teams** 

Workflow for small teams

Advanced philosophy:

• Advanced programmer guide to GIT

• Version control SVN and GIT

![](_page_23_Picture_13.jpeg)

# THANK YOU FOR ATTENTION